# 徐州市科技创新业应用管理系统项目申报填写说明

## 一、系统登录

1.系统网址

<http://58.218.157.201:8080/xuzhou/index>

2.申报用户账号密码

联系科技处添加,添加成功后默认账号"姓名",原始密码"123456",登录 后界面右上角修改面,并注意自己保存账号信息。

### 二、信息表填写

1.单位概况下代码填写单位所在地区(江苏省徐州市泉山区)的三级行政区划代

码:320311。

2.承担单位技术基础与效益情况

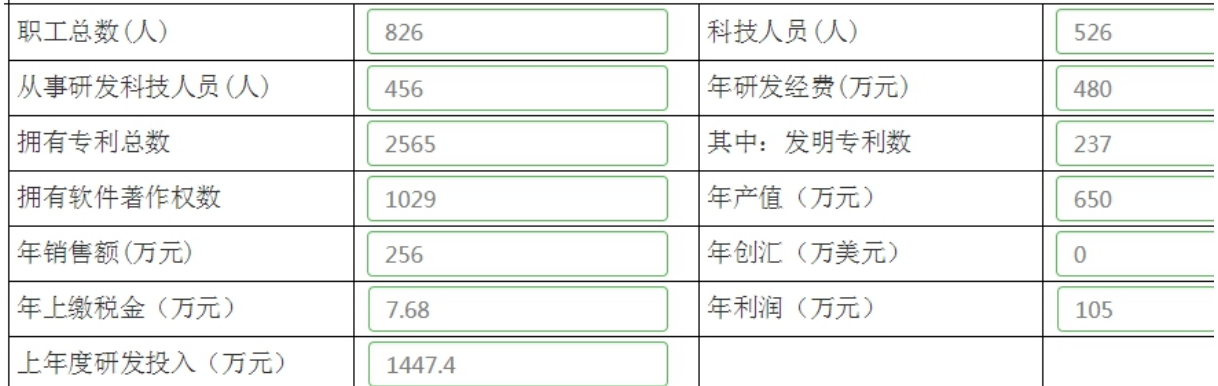

3.合作单位

填写具有独立法人资格的单位全称,没有合作单位就在各项信息处填写"无" 或者"—"。

4.项目负责人

点击"添加"进行项目负责人。

#### 注意,除非申报通知指南有明确约定双主持人,否则不得出现两个项目负

#### 责人情况。

5.考核指标

严格按字面意思对应填报。

6.预期成效

预期成效填写内容必须与考核指标对应,考核指标中有的预期成效应有与之 对应描述,预期成效所列内容考核指标中必须有相应的描述。

7.项目经费

申请财政拨款填写申报通知所列资助金额,部门匹配填写"0",单位自筹按 1:1 数额填写,没有的均填写"0"。

8.相关附件材料

选择性上传与本项目研究紧密相关的附件材料,无关材料不需要上传。 9.信息表填写过程中实时点击"暂存"保存草稿。

#### 三、任务书填写

1.项目研究内容

应大致与系统中项目信息表考核指标对应。

2.项目研究预期成果及效益

必须与系统中项目信息表一致。

3.项目组成员

特别注意项目主持人和项目组成员主持或参与的项目数是否超项。

4.经费筹集情况与新增经费预算

必须与系统中的信息表项目经费部分内容对应,且备注部分有必要文字说明。 其他未尽事宜可向科技处或者科技局咨询。